## <span id="page-0-0"></span>**WAX9 Application Developer's Guide**

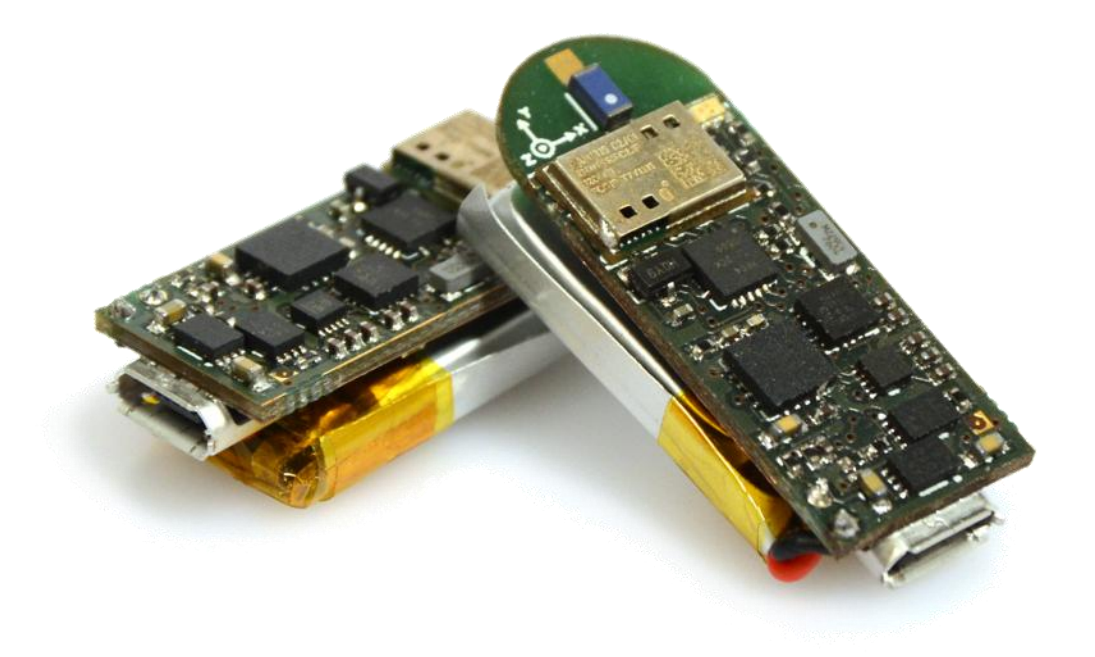

<span id="page-0-1"></span>**A guide for application development using the WAX9 platform**

## <span id="page-1-0"></span>**Contents**

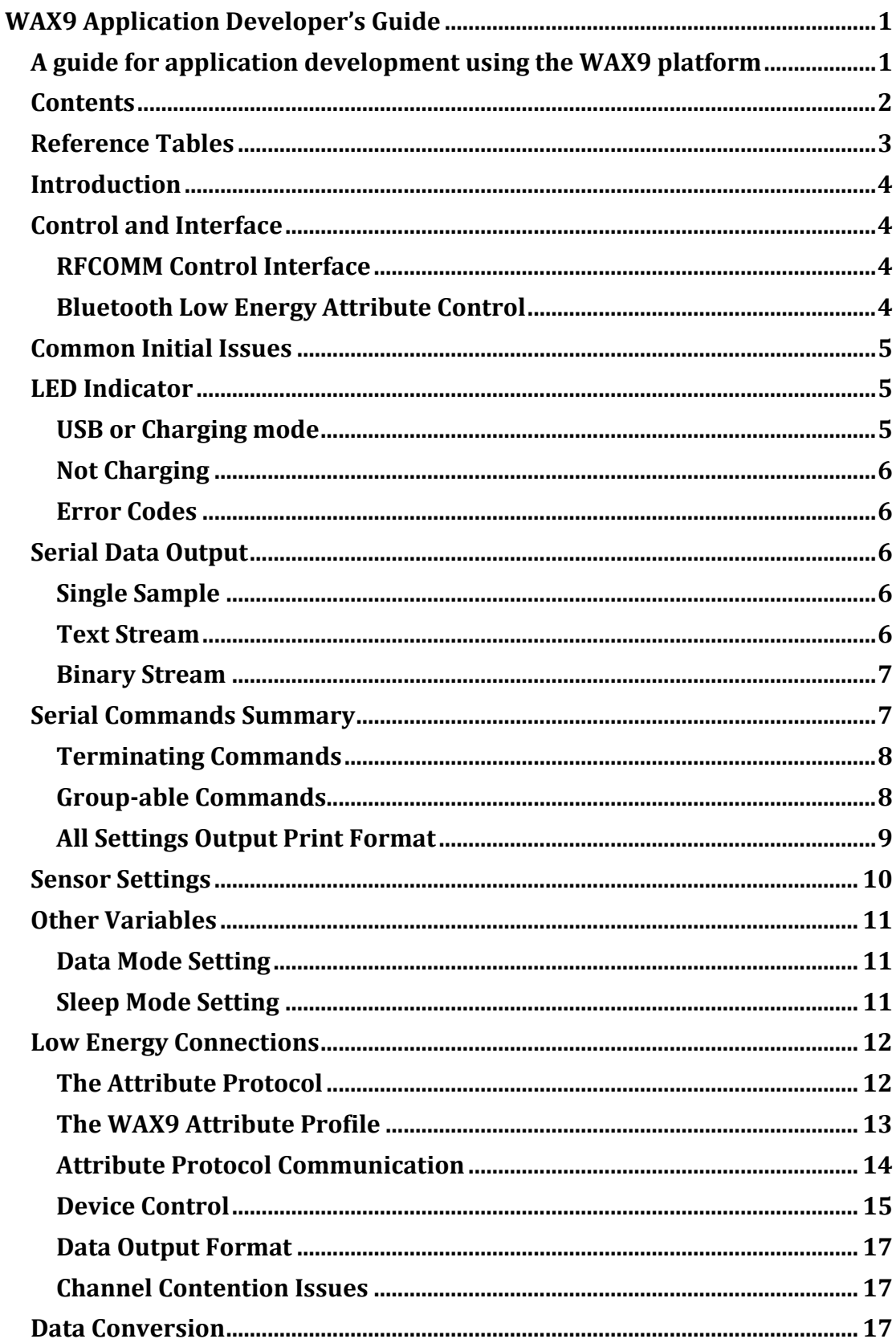

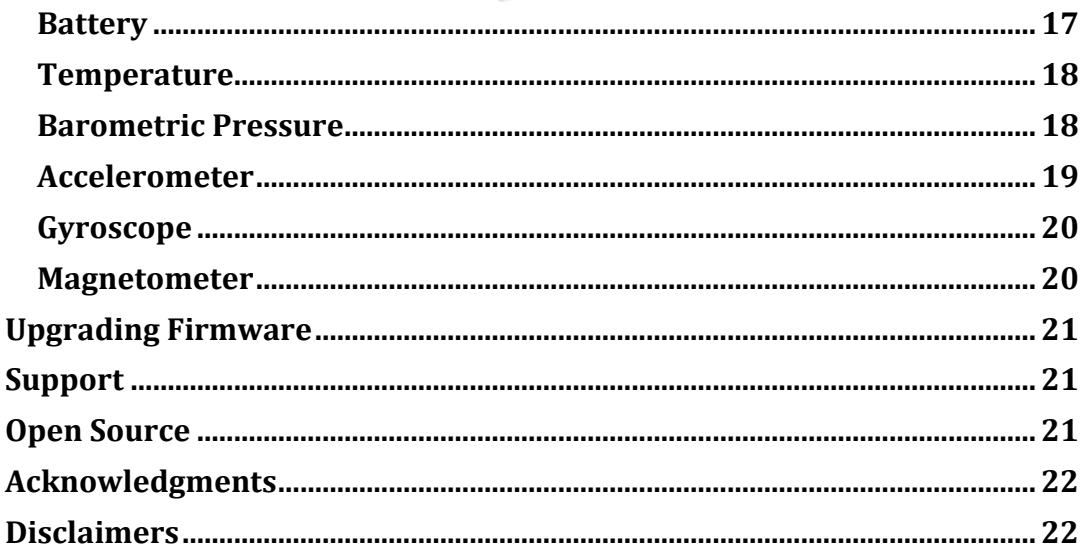

## <span id="page-2-0"></span>**Reference Tables**

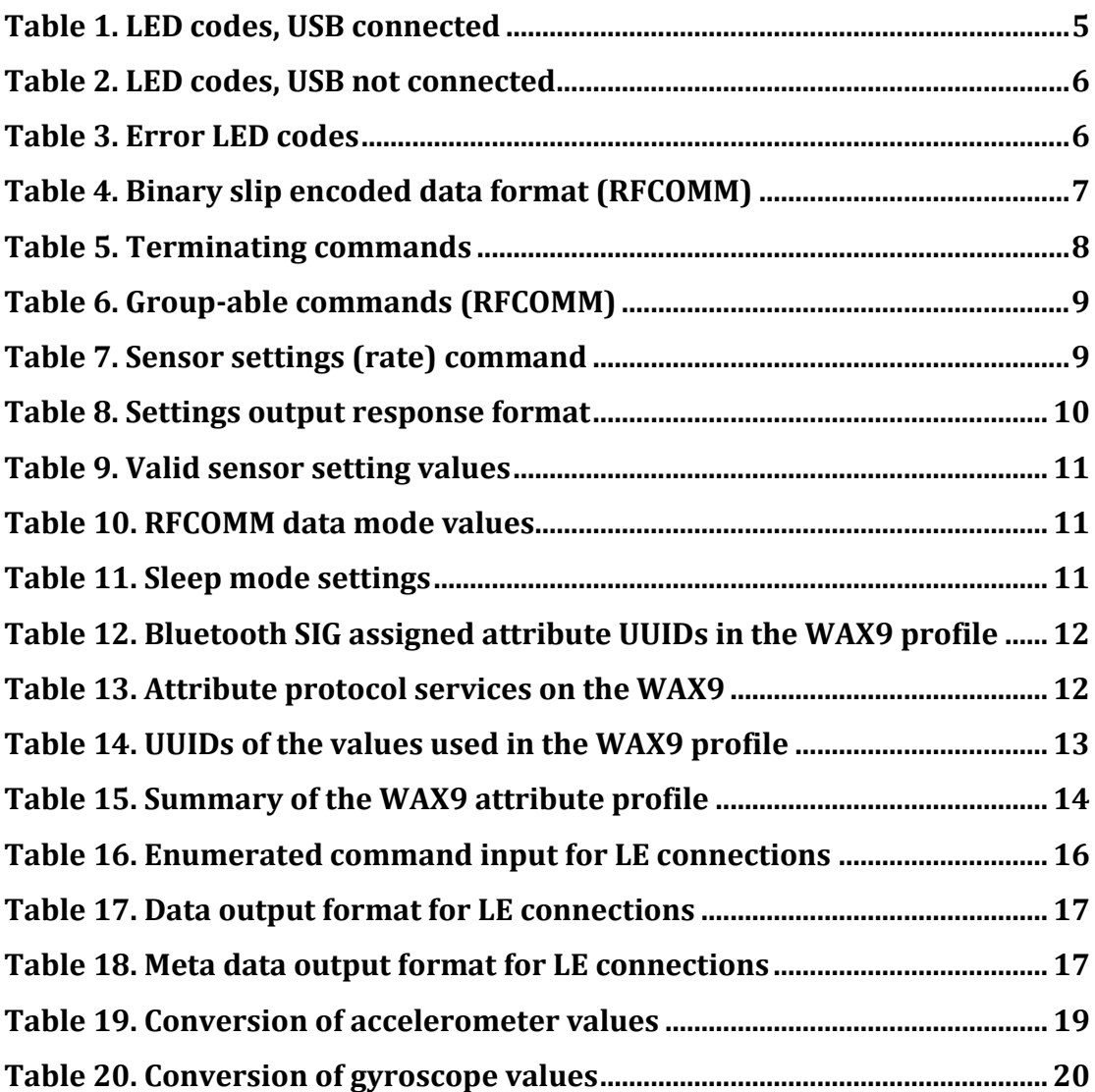

## <span id="page-3-0"></span>**Introduction**

This document describes the interface protocol between the host application and a WAX9 wireless sensor. It is written to help the software developer quickly gain access to the device features and to answer the common questions that are asked when interfacing to a WAX9.

## <span id="page-3-1"></span>**Control and Interface**

After the device has been charged and disconnected from the USB cable for the first time it will quickly become discoverable as a Bluetooth device called WAX9-XXXX where XXXX is the device identifier (device id). If the device id is left as its default setting then the XXXX becomes the last 4 hexadecimal characters of the Bluetooth media access control (MAC) address. The default pairing code for standard Bluetooth pairing will be "0000". For low energy (LE) connections, the device is in 'Just works' configuration and will accept one connection at a time. Simultaneous standard Bluetooth and LE connections are not permitted at the time of writing; Future firmware releases may support additional features. Future releases are planned to add secure pairing for LE connections as well.

#### <span id="page-3-2"></span>**RFCOMM Control Interface**

Control of the device can be performed over an RFCOMM channel which can be established by pairing to the device and opening a port. Each operating system (OS) offers many different options for using communication (COM) ports, however, it is recommended to initially connect to the device using a terminal program such as **hyperterminal** to familiarise the user with the interface (other [options](http://helpdeskgeek.com/windows-7/windows-7-hyperterminal/) for terminals). Some of the OS's application programmers interfaces (APIs) used to control COM ports may not function as expected using RFCOMM. The terminal application may ask for baud settings, these are not applicable to RFCOMM ports and the default settings should be used (usually 8 bit, no parity, 1 stop bit or abbreviated "8N1"). Open connected to the device, type a command such as "settings<CR>"; where <CR> is the carriage return character, usually the return key. The device will respond in plain text to display its current settings. "sample<CR>" will display the sampled sensor data in the format described in the data output section.

#### <span id="page-3-3"></span>**Bluetooth Low Energy Attribute Control**

The Bluetooth low energy (LE) mode of the device shares some of the characteristics of the standard RFCOMM interface by exposing a serial communication channel for commands and responses. The LE control mode also allows direct manipulation of the device settings and lacks the ability to stream raw text data (due to the reduced bandwidth). The profile of the device can be freely explored using an LE attribute explorer on a LE enabled device. Skip to the LE communication section to get started quickly with the LE modes of operation.

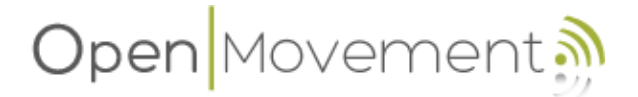

### <span id="page-4-0"></span>**Common Initial Issues**

Device not visible: The devices are shipped in hibernate mode and are not discoverable. Connect to the USB cable and charge the device, on disconnecting the device will be discoverable.

Cannot pair with device: There may be an active connection already formed that was not closed during device discovery. Briefly connect to USB and disconnect again to reset the device; then retry. For LE pairing issues, see the LE communication section.

Cannot open a COM port: Firstly, view the device using the OS (e.g. device manager) to confirm that the OS has successfully installed the device and designated it a COM port number. Select the assigned COM port number using the terminal program and then connect. If this fails, try another terminal program; some terminal programs are not compatible with RFCOMM; try [teraterm,](http://en.sourceforge.jp/projects/ttssh2/releases/) a free open source terminal project.

No response from device: For some OSs, the device may have formed more than one COM port for the device to expose the RFCOMM control channel; the data channel is usually port with the lower number. Also, check the behaviour of the return key for the terminal used; it may send a line feed (<LF>) instead of <CR>.

### <span id="page-4-1"></span>**LED Indicator**

The WAX9 has a tri-colour LED indicator capable of several colour outputs. If a transparent packaging option is chosen, the indicator colours and flashes may be used to identify the modes of the device an aid in device identification. There are two main modes of operation which each have different indicator outputs.

#### <span id="page-4-2"></span>**USB or Charging mode**

The following table describes how the device indicates its status when connected to a charger or host PC.

<span id="page-4-3"></span>

| Indicator LED       | Mode                   | <b>Note</b>                 |  |
|---------------------|------------------------|-----------------------------|--|
| Flashing red        | Charging, pre-charge   | Battery too low to bootload |  |
| Solid colour red    | Bootloading active     | Do not disconnect           |  |
| Flickering          | Bootloading active     | Do not disconnect           |  |
| Solid colour red    | Charging, battery <10% | Gradual red to green change |  |
| Solid colour yellow | Charging, battery >10% | Gradual red to green change |  |
| Solid colour green  | Charging, battery >80% | Gradual red to green change |  |
| Flashing green      | Charging, battery full | Fully charged               |  |

**Table 1. LED codes, USB connected**

#### <span id="page-5-0"></span>**Not Charging**

The following table describes how the device indicates its status when not charging.

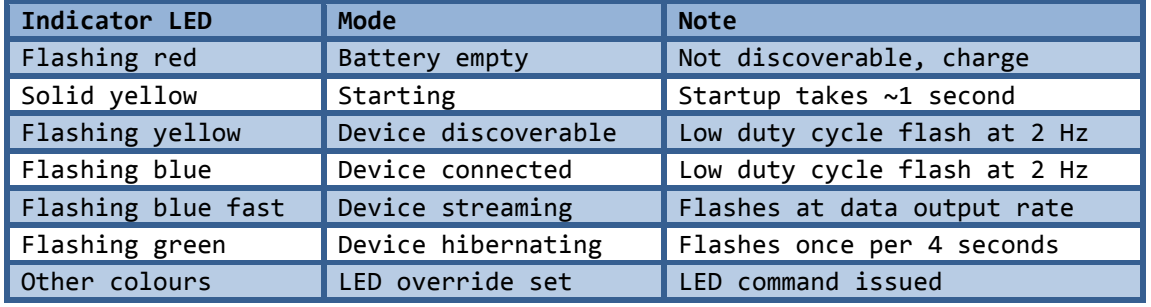

**Table 2. LED codes, USB not connected**

#### <span id="page-5-5"></span><span id="page-5-1"></span>**Error Codes**

LED error codes are as follows.

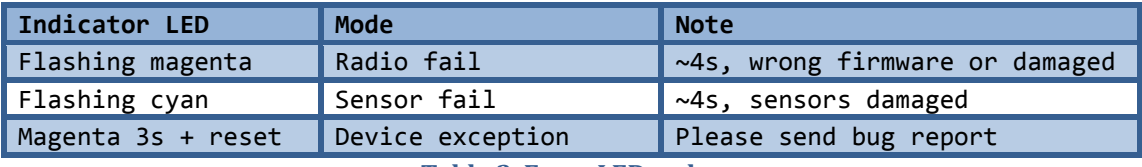

**Table 3. Error LED codes**

## <span id="page-5-6"></span><span id="page-5-2"></span>**Serial Data Output**

The device has three serial data output modes explained in this section. The **streaming modes** use a transmit threshold option to reduce channel congestion and interference resulting in less dropped packets; it is set by the threshold command (e.g. **threshold=128<CR><LF>** ). The threshold stops the device transmitting until either the data stored in memory is more than 1 second old or there is at least 'threshold' bytes to send. This results in fewer transmitted radio packets at the expense of longer data latency; it is disabled by default (zero).

#### <span id="page-5-3"></span>**Single Sample**

This is the response to the sample command and is always in text mode including a comma separated value (CSV) list of the variable positions. This mode is intended for sparsely point sampled data or debugging; This mode is also available using the LE serial port connection.

**e.g. DATA: N,Ax,Ay,Az,Gx,Gy,Gz,Mx,My,-Mz,Batmv,Temp0.1C,PresPa,Ia<CR><LF> 0,101,-25,4050,12,-61,37,-2078,187,3698,3890,205,100257,0<CR><LF>**

#### <span id="page-5-4"></span>**Text Stream**

The text stream data output is in the same format as the single sample (without variable position list) and is in plain text (UTF-8). The data rate is set by the RATEX variable in samples per second (default 50 Hz). The sample number (first variable in the list) should be used to identify if samples are missing (e.g. due to the device going out of range briefly). The default behaviour (DATAMODE variable is zero) is to only transmit the extended data (battery, temperature, pressure and inactivity count) when it is sampled; approximately twice per second. Text streams are not available for LE connections.

e.g.

Normal: **0,101,-25,4050,12,-61,37,-2078,187,3698<CR><LF>** Long: **0,101,-25,4050,12,-61,37,-2078,187,3698,3890,205,100257,0<CR><LF>**

#### <span id="page-6-0"></span>**Binary Stream**

This is the recommended operating mode for high performance systems. The sensor data is transmitted in raw binary using [slip encoding](http://en.wikipedia.org/wiki/Serial_Line_Internet_Protocol) [\(RFC 1055\)](http://tools.ietf.org/html/rfc1055), this allows the framing of the data to be extracted. Binary stream mode offers greatly reduced channel usage and hence higher sample rates. LE connections use a different binary format as described in the LE section of this document. The binary format is:

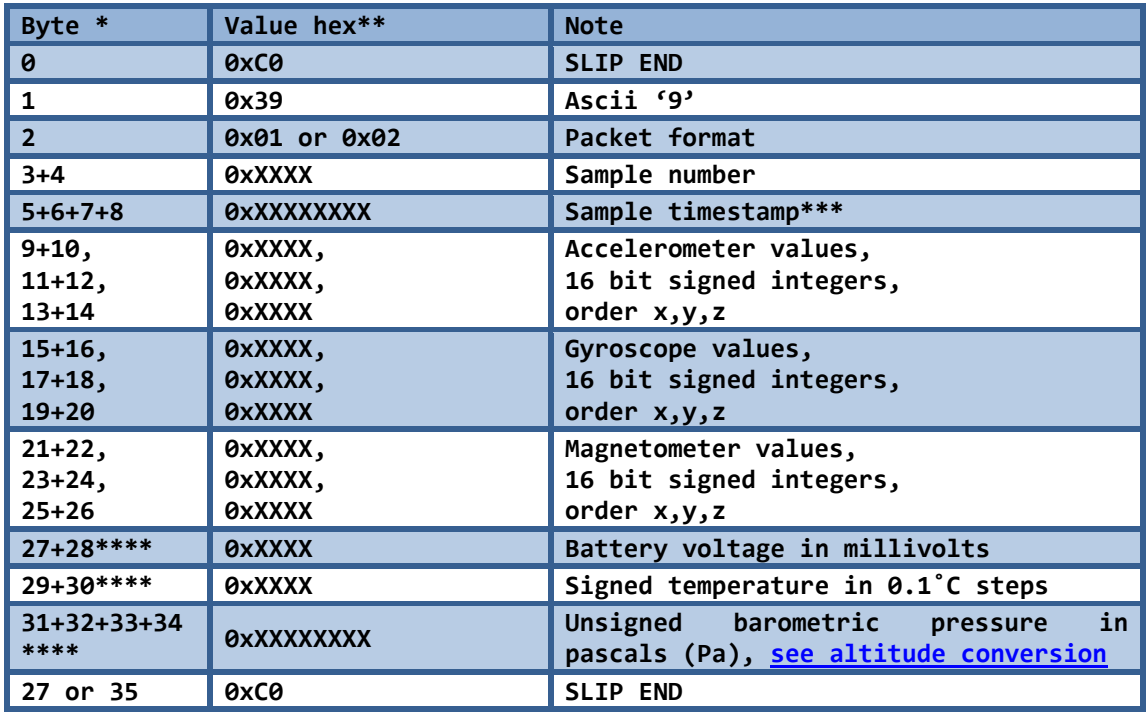

**Table 4. Binary slip encoded data format (RFCOMM)**

<span id="page-6-2"></span>*\* Multi byte fields are ordered little-endian (LE) or least significant byte first.*

*\*\* Bytes equal to slip codes are replaced with th[e RFC 1055](http://tools.ietf.org/html/rfc1055) escape sequence.*

*\*\*\* Timestamps are in 1/65536 of a second.*

*\*\*\*\* For packet formats of 0x02 only, otherwise absent.*

### <span id="page-6-1"></span>**Serial Commands Summary**

This section covers the serial commands that can be used to configure and customise the device. All serial commands are text based, case insensitive and terminated with a  $\langle$ CR> symbol. The user may also send a  $\langle$ LF> character which will be ignored. Some commands using an RFCOMM connection can be concatenated using the '|' symbol (0x7C) to replace the  $\langle$ CR> in this case the maximum command length is 64 characters. For LE connections, concatenation is not possible, the command length must be 20 characters maximum and the <CR> does not have to be added. However, LE connection may directly read and write the settings controlled by these serial commands as described in the LE

section of this document. Some commands may cause the device to lose communication with the host computer and stall the COM port, if the device becomes unresponsive or un-connectable there are four options:

- The "clear<CR>" command restores default settings, the "reset<CR>" command will reset the device and load these settings.
- Connecting the device to a charger or host using the USB will reset the device and allow reconnection.
- Boot loading the firmware to the device again will factory reset the device. This is covered in a preceding section.
- If the device will not reset to bootloader, leave it disconnected. An internal timeout will reset it after approximately one minute.

#### <span id="page-7-0"></span>**Terminating Commands**

These commands can not be followed by additional commands. It is assumed that the text is followed by a  $\langle$ CR> after the arguments, the device will immediately execute the command(s).

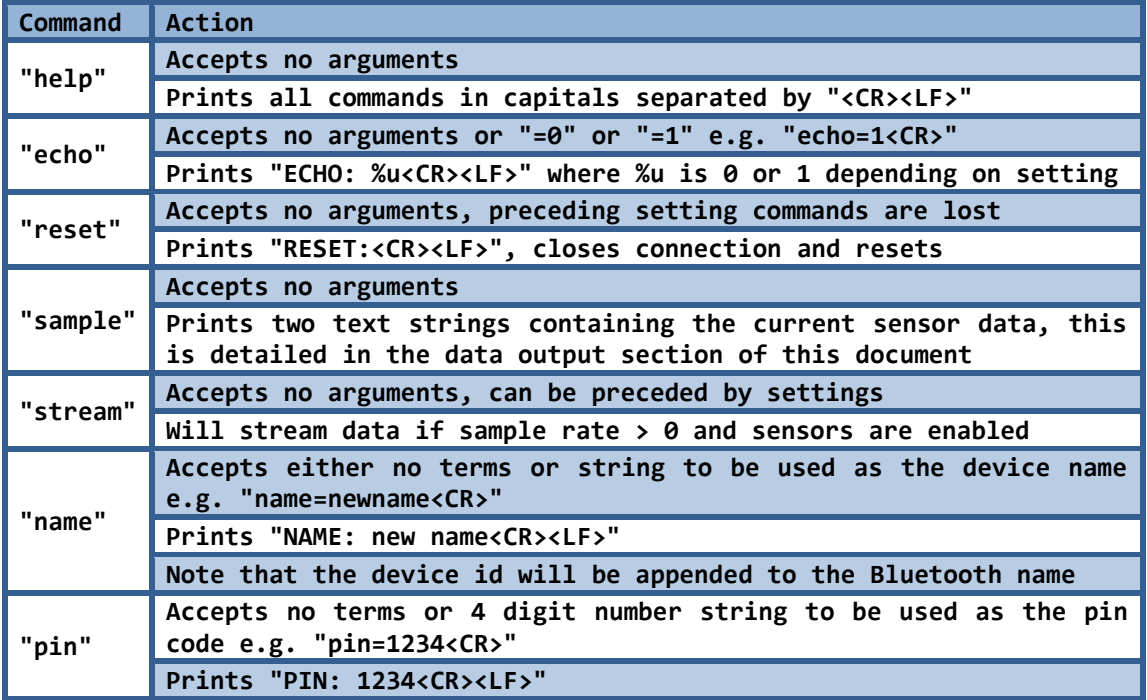

**Table 5. Terminating commands** 

#### <span id="page-7-2"></span><span id="page-7-1"></span>**Group-able Commands**

These commands may be concatenated into a single command up to 64 characters long total.

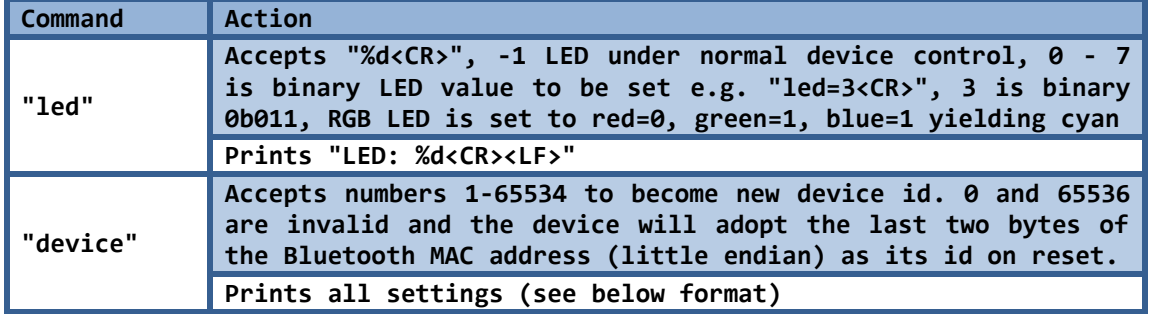

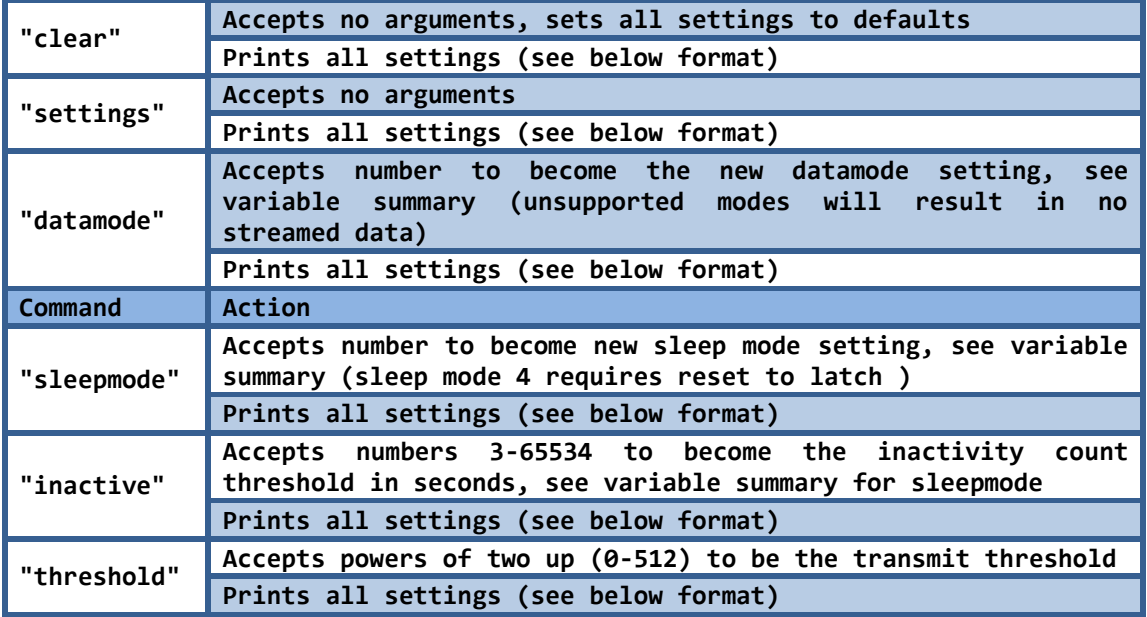

**Table 6. Group-able commands (RFCOMM)**

<span id="page-8-1"></span>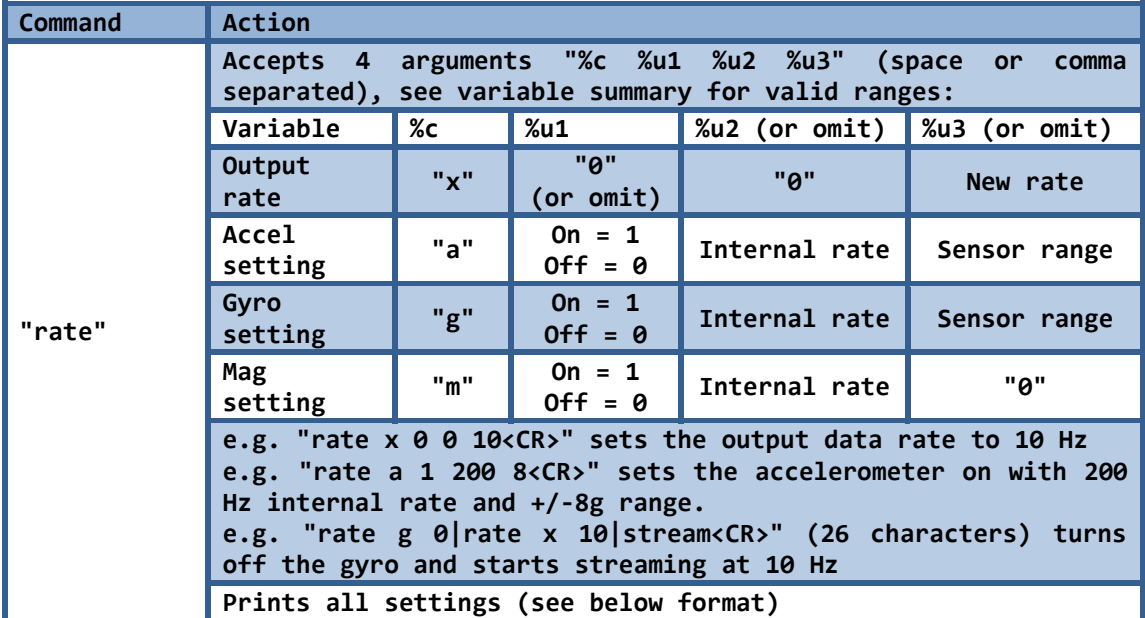

**Table 7. Sensor settings (rate) command**

<span id="page-8-2"></span><span id="page-8-0"></span>**All Settings Output Print Format**

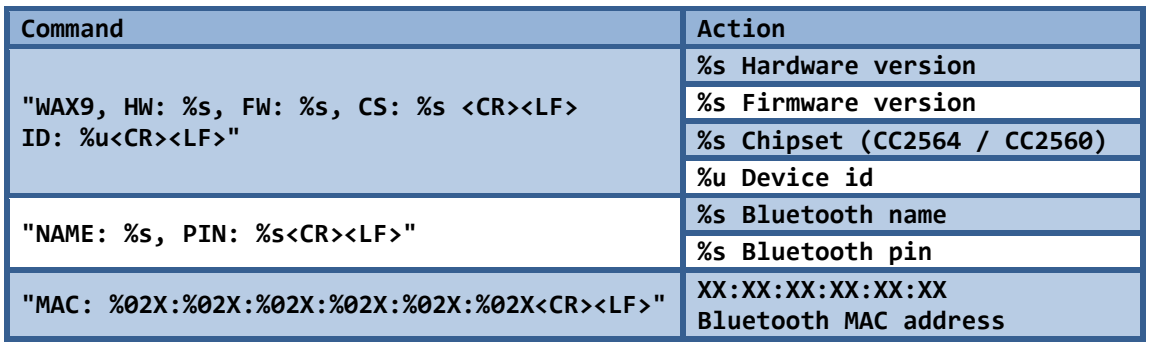

|                                           | %u $1 = on, 0 = off$                                                        |
|-------------------------------------------|-----------------------------------------------------------------------------|
| "ACCEL: %u, %u, %u <cr><lf>"</lf></cr>    | %u Accelerometer rate (Hz)                                                  |
|                                           | %u Accelerometer range (g)                                                  |
|                                           | %u $1 = on, 0 = off$                                                        |
| "GYRO: %u, %u, %u <cr><lf>"</lf></cr>     | %u Gyroscope rate (Hz)                                                      |
|                                           | %u Gyroscope range (dps)                                                    |
|                                           | %u $1 = on, 0 = off$                                                        |
| "MAG: %u, %u <cr><lf>"</lf></cr>          | %u Magnetometer rate (Hz)                                                   |
| "RATEX: %u <cr><lf>"</lf></cr>            | %u Output data rate (Hz)                                                    |
|                                           | %u Output data mode                                                         |
| "DATA MODE: %u%c <cr><lf>"</lf></cr>      | $\overline{\text{nc}}$ '!' only if setting<br>requires high power operation |
| Command<br>Action                         |                                                                             |
| "SLEEP MODE:%u <cr><lf>"</lf></cr>        | %u Sleep mode setting                                                       |
| <b>"INACTIVE:%usec<cr><lf>"</lf></cr></b> | %u Inactivity timeout value                                                 |

**Table 8. Settings output response format**

## <span id="page-9-1"></span><span id="page-9-0"></span>**Sensor Settings**

The sensors on the WAX9 are listed in the device datasheet, they are all digital sensors with their own independent sample clocks. This makes synchronising the sample point across all sensors impossible and can only be solved by two solutions:

- 1) Allow each sensor to have its own stream and send packeted data over the port separately. This makes synchronisation difficult since the sensors will have slightly different sample rates (e.g. 101 Hz and 98 Hz) resulting in changes of packet ordering on the channel. Secondly, if the samples are sent sample by sample, each packet must also have a timestamp and identifier resulting in a large additional data flow and potential channel contention. Thirdly, interpolation must be used on the receiver side to re-synchronise the streams before processing, thus adding latency and processing time.
- 2) The sensors can be configured to oversample at a higher rate than the sample clock and are then re-sampled synchronously using a precision clock. This offers very accurate sample rates, minimal signal latency and synchronous sensor data; This is the method employed by the WAX9. The disadvantage is that a timing error up to the sensor internal sample interval may be present. E.g. If the accelerometer and gyroscope have internal sample rates set to 200 Hz and the output data rate is 100 Hz, a sample may contain accelerometer and gyroscope sample up to 5 ms (1/200 Hz) old or up to 5 ms apart; For some applications, it is necessary to use high oversample ratios to remove this error at the expense of slightly shorter battery life. For some applications, an under sample scheme can be employed to reduce the data flow from that sensor (e.g. magnetometer defaults to 10Hz rate).

The sensors each have their own independent internal sample rates because of the sampling scheme described above. The sampling rates may be independent of the output data rate. This table summarises the settings available for each sensor. Using variables outside this table will result in the default value being chosen.

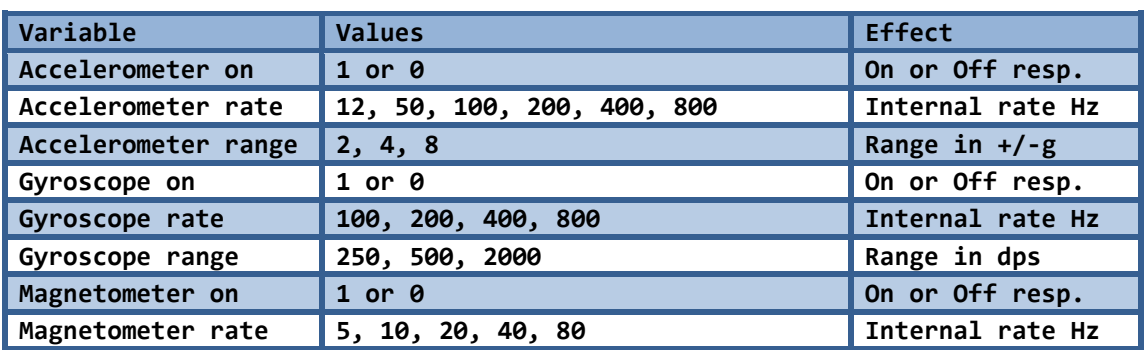

**Table 9. Valid sensor setting values**

## <span id="page-10-3"></span><span id="page-10-0"></span>**Other Variables**

#### <span id="page-10-1"></span>**Data Mode Setting**

The data mode setting determines the format of the serial data sent over the RFCOMM channel. Sensor data is sent as text mode or slip-encoded binary. LE connections use a different transmission format irrespective of the data mode. The following summarises the currently supported sub-modes:

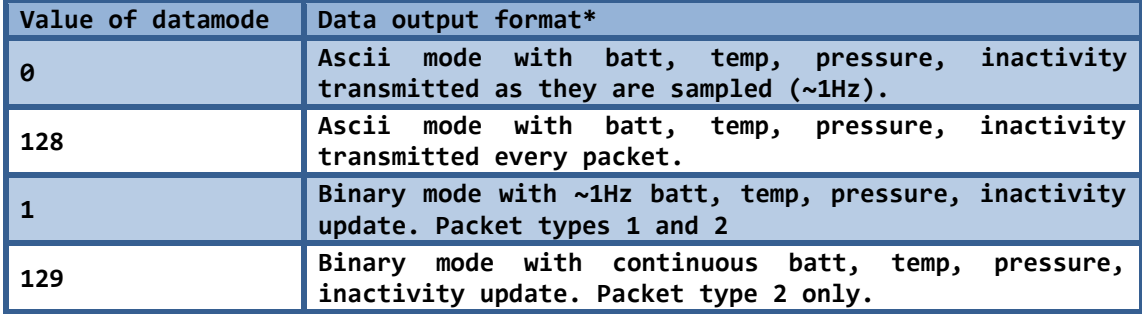

**Table 10. RFCOMM data mode values**

<span id="page-10-4"></span>*\* Not applicable to LE connections*

#### <span id="page-10-2"></span>**Sleep Mode Setting**

The sleep modes of the device allow significant power saving when the device is not being used yielding longer battery life.

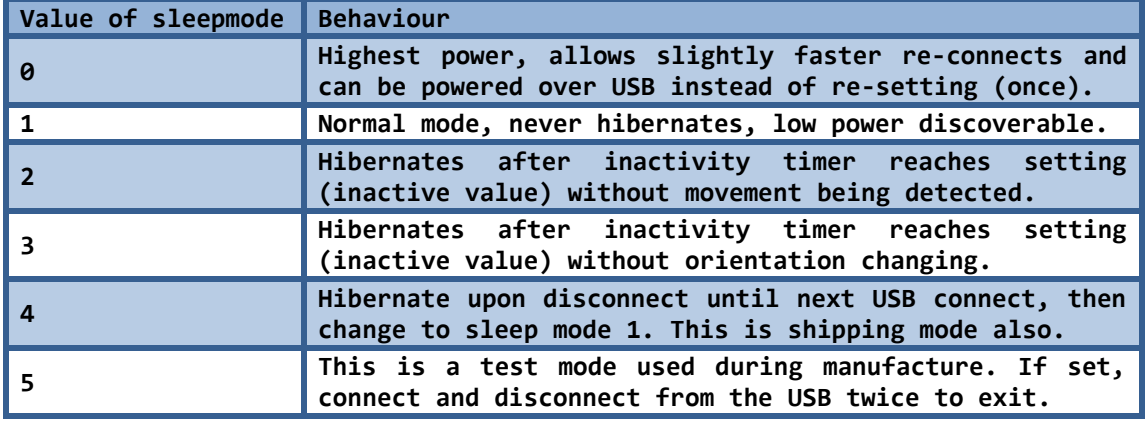

<span id="page-10-5"></span>**Table 11. Sleep mode settings**

## <span id="page-11-0"></span>**Low Energy Connections**

The WAX9 can be accessed using the Bluetooth low energy attribute protocol. This section summarises the attribute profile and its various features. The attribute protocol is briefly described here.

#### <span id="page-11-1"></span>**The Attribute Protocol**

In its simplest form, the attribute protocol describes a set of locations (handles) and associates descriptions (**<Characteristic User Description>**), characteristics (**<Characteristic>**) and client settings (**<Client Characteristic Configuration>**). These are clustered into services (**<Primary Service>, <Secondary Service>**) of which some are mandatory and some are optional. Each of the above fields in **<angled brackets>** is known as an attribute and every attribute has a universally unique identifier (UUID). The common UUIDs are [assigned](https://www.bluetooth.org/en-us/specification/assigned-numbers/generic-attribute-profile) by the Bluetooth special interest group (SIG) and are 16 bits. Custom UUIDs must all be 128 bits. The following tables describes the WAX9 profile UUIDs; **<angled brackets>** are Bluetooth SIG UUIDs and **{curly brackets}** are custom 128 bit UUIDs, [sqare brackets are notes] and (normal brackets) show the flags field for characteristics; Colour coding helps identify the main attribute types.

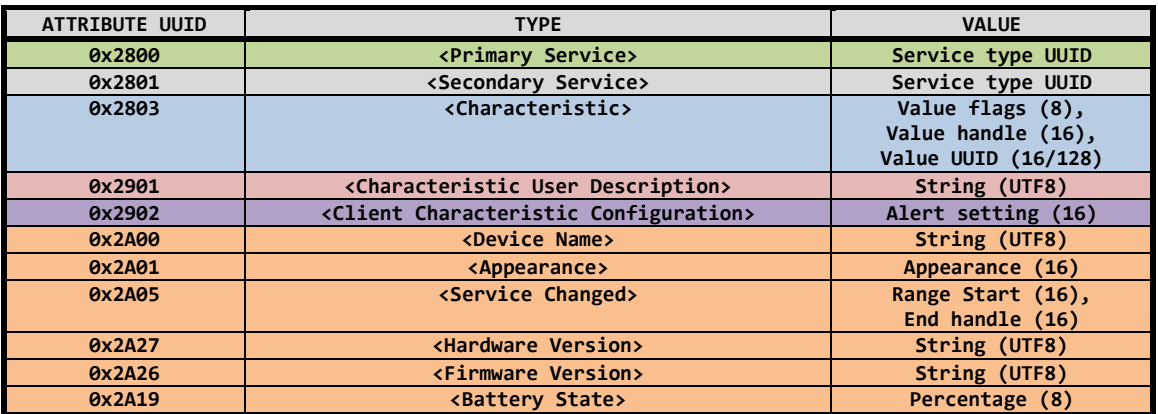

**Table 12. Bluetooth SIG assigned attribute UUIDs in the WAX9 profile**

<span id="page-11-2"></span>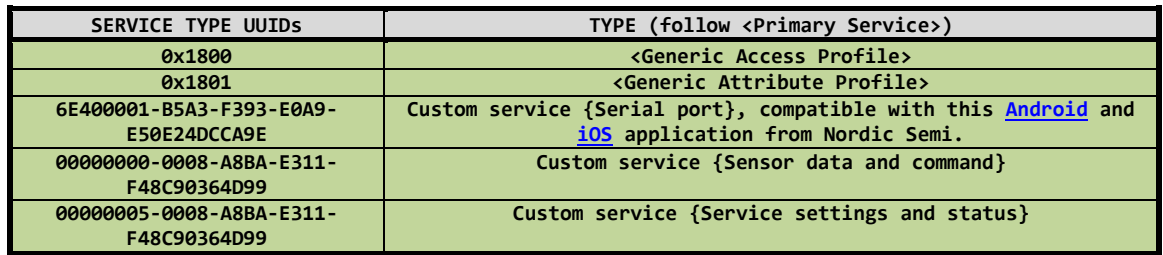

#### **Table 13. Attribute protocol services on the WAX9**

<span id="page-11-3"></span>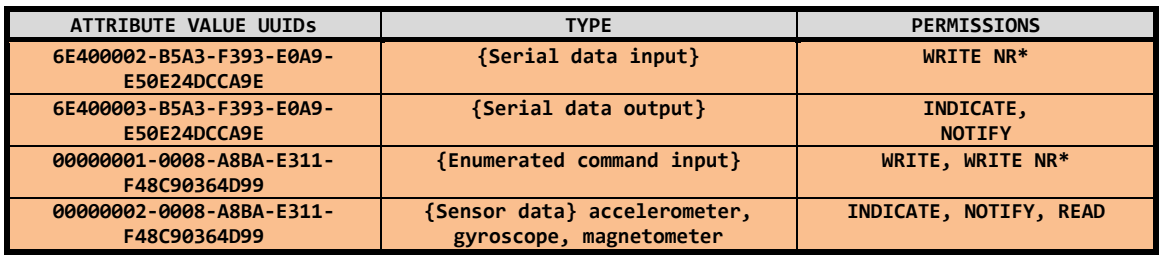

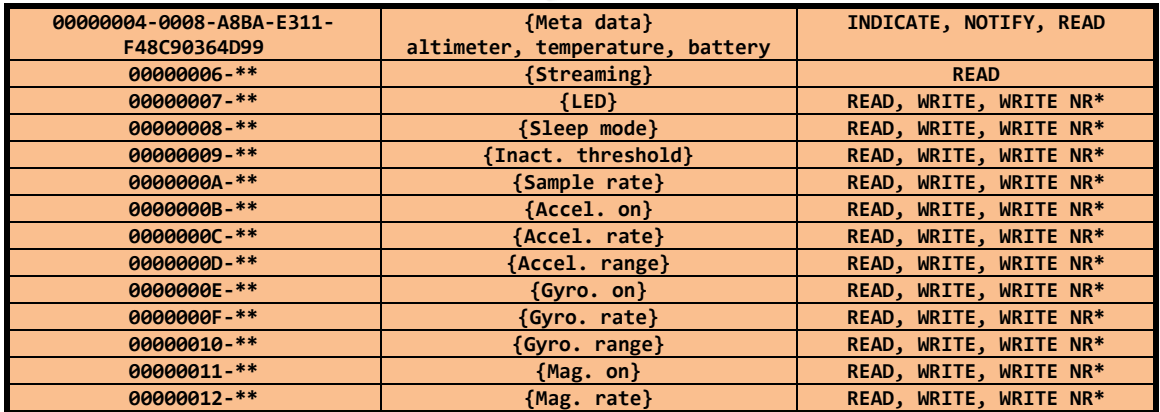

**Table 14. UUIDs of the values used in the WAX9 profile**

<span id="page-12-1"></span>*\* WRITE NR is write with no response, also known as write command*

*\*\* The remaining UUID is truncated for readability - 0008-A8BA-E311-F48C90364D99*

#### <span id="page-12-0"></span>**The WAX9 Attribute Profile**

This section lists the attribute profile ordering with the handle numbers used. However, most systems have an API to explore devices and discover services. The handle numbers are liable to change in future revisions of the firmware, the user should aim to use only the UUID values.

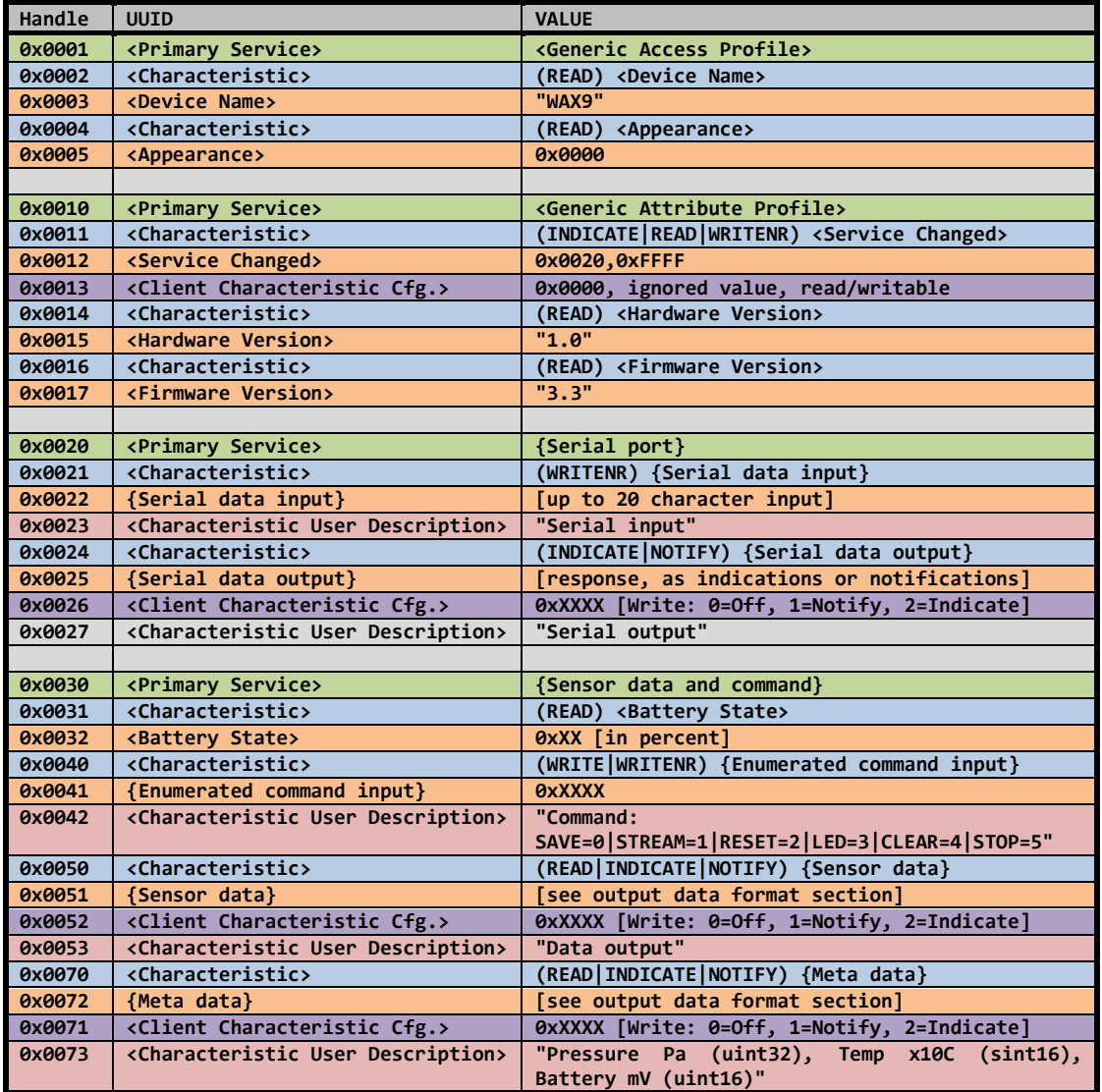

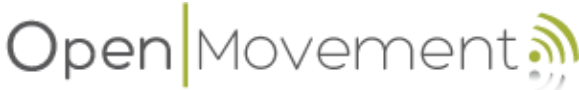

| 0x0080 | <primary service=""></primary>                           | {Service settings and status}                 |
|--------|----------------------------------------------------------|-----------------------------------------------|
| 0x0081 | <characteristic></characteristic>                        | (READ) {Streaming}                            |
| 0x0082 | {Streaming}                                              | 0xXX [Streaming status on/off]                |
| 0x0083 | <characteristic description="" user=""></characteristic> | "Streaming on/off"                            |
| 0x0090 | <characteristic></characteristic>                        | (READ   WRITE   WRITENR) {LED}                |
| 0x0091 | ${LED}$                                                  | 0xXX [LED setting, see command section]       |
| 0x0092 | <characteristic description="" user=""></characteristic> | "LED setting"                                 |
| 0x00A0 | <characteristic></characteristic>                        | (READ   WRITE   WRITENR) {Sleep mode}         |
| 0x00A1 | {Sleep mode}                                             | 0xXX [Sleep setting, see sensor settings]     |
| 0x00A2 | <characteristic description="" user=""></characteristic> | "Sleep mode setting"                          |
| 0x00B0 | <characteristic></characteristic>                        | (READ   WRITE   WRITENR) { Inact. threshold } |
| 0x00B1 | {Inact. threshold}                                       | 0xXXXX [Inactivity val, see sensor settings]  |
| 0x00B2 | <characteristic description="" user=""></characteristic> | "Inactivity timeout"                          |
| 0x00C0 | <characteristic></characteristic>                        | (READ   WRITE   WRITENR) { Sample rate}       |
| 0x00C1 | {Sample rate}                                            | 0xXXXX [Sample rate, see sensor settings]     |
| 0x00C2 | <characteristic description="" user=""></characteristic> | "Sample rate Hz"                              |
| 0x00D0 | <characteristic></characteristic>                        | (READ   WRITE   WRITENR) {Accel. on}          |
| 0x00D1 | {Accel. on}                                              | 0xXXXX [Accel. on/off, see sensor settings]   |
| 0x00D2 | <characteristic description="" user=""></characteristic> | "Accel. on/off"                               |
| 0x00E0 | <characteristic></characteristic>                        | (READ   WRITE   WRITENR) {Accel. rate}        |
| 0x00E1 | {Accel. rate}                                            | 0xXXXX [Accel. rate, see sensor settings]     |
| 0x00E2 | <characteristic description="" user=""></characteristic> | "Accel. rate Hz"                              |
| 0x00F0 | <characteristic></characteristic>                        | (READ   WRITE   WRITENR) {Accel. range}       |
| 0x00F1 | {Accel. range}                                           | 0xXXXX [Accel. range, see sensor settings]    |
| 0x00F2 | <characteristic description="" user=""></characteristic> | "Accel. range g"                              |
| 0x0100 | <characteristic></characteristic>                        | (READ   WRITE   WRITENR) {Gyro. on }          |
| 0x0101 | $\{Gyro. on\}$                                           | 0xXXXX [Gyro. on/off, see sensor settings]    |
| 0x0102 | <characteristic description="" user=""></characteristic> | "Gyro. on/off"                                |
| 0x0110 | <characteristic></characteristic>                        | (READ   WRITE   WRITENR) {Gyro. rate}         |
| 0x0111 | {Gyro. rate}                                             | 0xXXXX [Gyro. rate, see sensor settings]      |
| 0x0112 | <characteristic description="" user=""></characteristic> | "Gyro. rate Hz"                               |
| 0x0120 | <characteristic></characteristic>                        | (READ   WRITE   WRITENR) {Gyro. range}        |
| 0x0121 | {Gyro. range}                                            | 0xXXXX [Gyro. range, see sensor settings]     |
| 0x0122 | <characteristic description="" user=""></characteristic> | "Gyro. range dps"                             |
| 0x0130 | <characteristic></characteristic>                        | (READ   WRITE   WRITENR) { Mag. on }          |
| 0x0131 | ${Mag. on}$                                              | 0xXXXX [Mag. on/off, see sensor settings]     |
| 0x0132 | <characteristic description="" user=""></characteristic> | "Mag. on/off"                                 |
| 0x0140 | <characteristic></characteristic>                        | (READ   WRITE   WRITENR) { Mag. rate }        |
| 0x0141 | {Mag. rate}                                              | 0xXXXX [Mag. rate, see sensor settings]       |
| 0x0142 | <characteristic description="" user=""></characteristic> | "Mag. rate Hz"                                |

**Table 15. Summary of the WAX9 attribute profile**

#### <span id="page-13-1"></span><span id="page-13-0"></span>**Attribute Protocol Communication**

There are several ways of obtaining data from and controlling the WAX9 using the attribute protocol. This can be simply reading or writing the values directly or using notifications and indications. Reading is always a request-response transaction whereas writing can be preformed without a write confirmation (WRITENR also know as COMMAND transactions). Reading and writing of attributes allows variables much longer than the maximum data unit size to be transferred reliably at the expense of longer transaction times.

The preferable method of streaming the sensor data is to use notifications or indications initiated by the WAX9. Notifications are used for guaranteed data flow and require a response, furthermore, there can only be one pending notification at a time. The result is that notifications are not the preferred streaming method unless low sample rates and guaranteed throughput is required. If a sample time elapses while waiting for the indication response then the pending sample is lost. Notifications are better for higher data rates as they

require no response or acknowledgement and can be sent at any time. The problem with notifications and indications is that the maximum data packet size is restricted; the Bluetooth LE specification only guarantees a 20 byte payload to be supported.

The serial port service uses WRITENR packets to the serial input (WAX9) and NOTICIFATIONS for the serial output (from the WAX9). To receive these notifications the user should write the value  $0x0001$  to the <Client Characteristic Configuration> associated with the {Serial data output}, handle 0x0026. Notifications can not be polled for and this value must be set to receive notifications of serial messages. For indications the value 0x0002 should be written and to disable the serial output a value of 0x0000 is used. A value of 0x0003 enables notifications and indications, however, in the WAX9 implementation the indication flag has precedence. It should be noted that the serial port service is not controlled, specified or recommended by the Bluetooth SIG and is purely to facilitate transiting from RFCOMM to LE modes. The UUID values used by Nordic Semiconductor in their LE UART program were used to allow compatibility with their mobile phone applications.

The same <client Characteristic Configuration> values are associated with the {Sensor data} and {Meta data} attributes. Writing values of 0x0001 and 0x0002 will enable notifications and indications respectively in the same fashion as the serial port service. It is suggested that notifications be used for sensor data and indications or notifications be used for meta data depending on its importance. In either mode, the same data format is always transmitted for each handle and framing is unimportant due to the fixed packet boundaries.

#### <span id="page-14-0"></span>**Device Control**

The user will likely control the device in LE mode using the dedicated variable mappings provided in the profile. These settings are identical to those set by the serial commands as summarised in the sensor settings section. The majority of the settings (excluding inactivity timeout and LED) will not take effect until the device receives a command to the {Enumerated command input} attribute. This attribute should be written with a uint16 value as enumerated in the following table; It is write only.

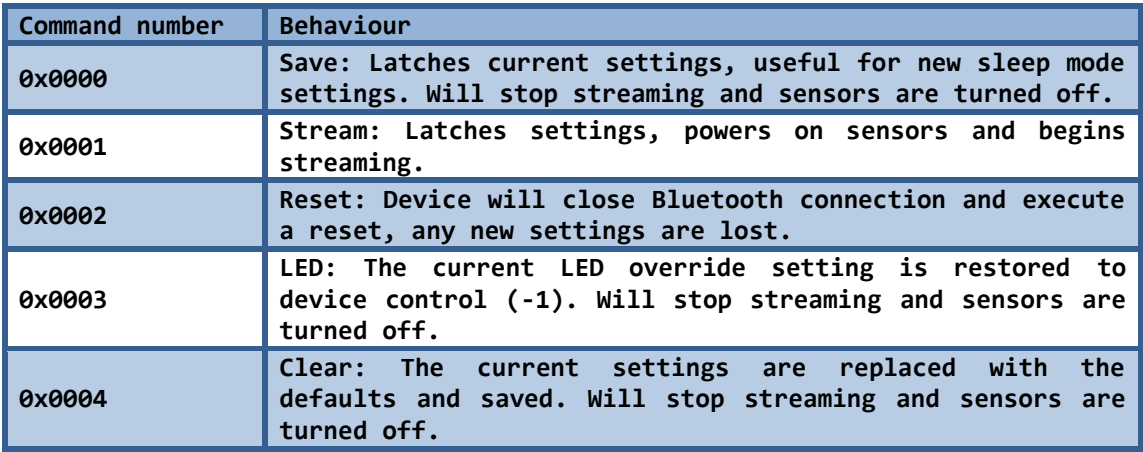

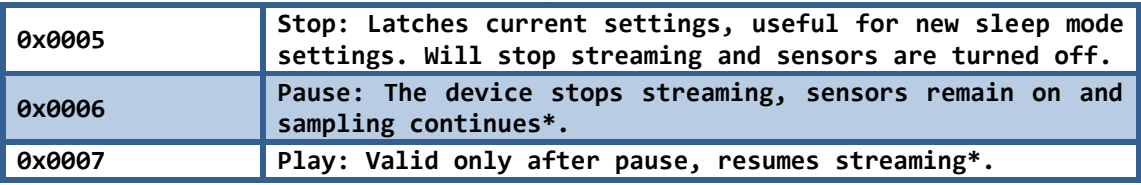

<span id="page-15-0"></span>*\* Sample number continues to increment, new settings are not latched.* **Table 16. Enumerated command input for LE connections**

#### <span id="page-16-0"></span>**Data Output Format**

The following table shows the 20 byte data format for sensor data indications and notifications.

| Byte *      | Value hex     | <b>Note</b>             |
|-------------|---------------|-------------------------|
| $0+1$       | <b>OXXXXX</b> | Sample number uint16    |
| $2+3$ ,     | 0xXXXX,       | Accelerometer values,   |
| $4 + 5$ ,   | 0xXXXX,       | 16 bit signed integers, |
| $6 + 7$     | <b>OXXXXX</b> | order $x, y, z$         |
| $8 + 9,$    | 0xXXXX,       | Gyroscope values,       |
| $10+11,$    | 0xXXXX,       | 16 bit signed integers, |
| $12+13$     | <b>OxXXXX</b> | order $x, y, z$         |
| $14 + 15$ , | 0xXXXX,       | Magnetometer values,    |
| $16+17,$    | 0xXXXX,       | 16 bit signed integers, |
| 18+19       | <b>OXXXXX</b> | order $x, y, -z$        |

**Table 17. Data output format for LE connections**

<span id="page-16-4"></span>The following table shows the 8 byte data format for indications and notifications of the meta data (pressure, temperature and battery).

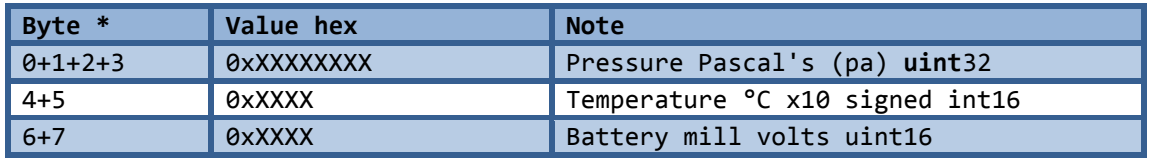

<span id="page-16-5"></span>**Table 18. Meta data output format for LE connections** *\* All values are little endian i.e. Battery ...,0x40,0x10 is 0x1040 or 4.160 V*

#### <span id="page-16-1"></span>**Channel Contention Issues**

It is possible to set very high packet rates to the client by setting high sample rates and this may create channel contention. Typical LE baseband controllers have a **maximum** throughput of  $\sim$ 4 kB/s which is a 200 Hz notification rate. If the channel becomes blocked it may not be possible to send a stop command or clear the notification flag and in this instance it becomes necessary to cycle the device connection to restore control.

### <span id="page-16-2"></span>**Data Conversion**

All sensors have a digital output which can be converted into SI units using simple transforms. This section summarises these transforms.

#### <span id="page-16-3"></span>**Battery**

The battery output is in millivolts and the battery used is a lithium polymer 100 mAh type. The fully charged voltage of lithium polymer cells at 25 ˚C is 4.2 V or 4200 mV. The discharge curve of lithium batteries is non-linear and it is not possible to linearly approximate the percentage of capacity remaining. After 3300 mV the battery is nearly depleted (see [Figure 1\)](#page-17-2) and the voltage will drop rapidly, this could result in a device reset and an unexpected loss of communication; by this point the user should be recharging the device.

# Open Movemer

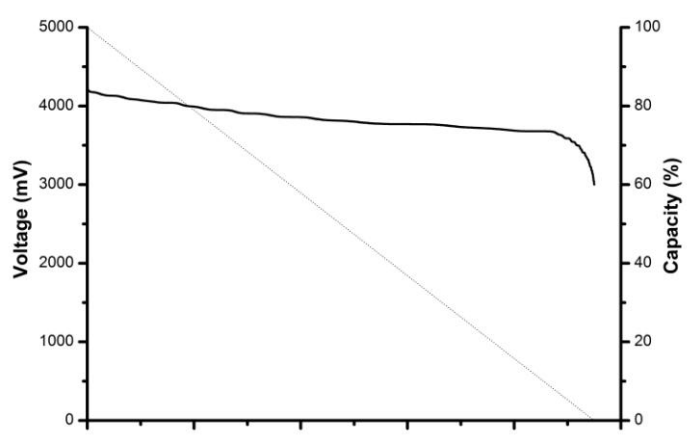

<span id="page-17-2"></span>**Figure 1 Typical lithium polymer battery discharge curve (Y-axis 10 hours, current = 0.1C)**

#### <span id="page-17-0"></span>**Temperature**

The temperature sensor is sampled every second and is expresses as a signed 16bit integer in 0.1˚C steps; Divide by 10 to convert to Celsius (SI unit).

#### <span id="page-17-1"></span>**Barometric Pressure**

The pressure is expressed as a signed 32bit integer in Pascal's (SI unit). Conversion from Pascal's to altitude is a complicated process involving thermodynamic and physical models to account for the changes in density and pressure through the atmosphere. However, a simple conversion can be accomplished assuming typical conditions to reasonably accurately determine a change in altitude from a given reference point at which the pressure is known  $(P<sub>0</sub>)$ . The conversion is explaine[d here](http://en.wikipedia.org/wiki/Atmospheric_pressure) and can be summarised as:

$$
\partial h \approx K \ln \frac{P}{P_0}
$$

where  $\partial h$  is the change in height, *P* is the pressure in Pascal's and  $P_0$  is the pressure at the origin (e.g. Sea level).

$$
K = -\frac{RT_0}{gM}
$$

where *R* is the universal gas constant,  $T_{\theta}$  is origins temperature,  $g$  is gravity and *M* is the molar mass of air (all SI units). Typically *K* ≃ -8434.6678

Since there is an approximate exponential relationship at moderate altitudes, a simple exponential function can be used as described on page 16 of the barometric pressure sensors *datasheet*. This approximation uses the faster  $pow(x,y)$  function from the standard C library math.h and can be implemented to yield the height in cm using the following example.

```
Example Code 1 Converting barometric pressure to altitude (cm)
#include <math.h>
long CalculateAltitudeCm(long pressure, long pressure sea level)
{
       long altitude = 0;float temp1,temp2; 
       temp1 = ((float)pressure)/((float)pressure_sea_level);
       temp2 = powf(temp1,0.19029495718363462); /*double*/
       temp1 = (float)4433000*(1-temp2); /*note extra zeros are for cm*/
       \text{altitude} = ((\text{temp1} > = 0) ? (\text{long}) (\text{temp1+0.5}) : (\text{long}) (\text{temp1-0.5}));return altitude;
}
```
The noise from the sensor yields a noise level of  $\sim$ 25cm between readings (when stationary) making the sensor less useful for small deviations.

#### <span id="page-18-0"></span>**Accelerometer**

The accelerometer output is expressed as three signed 16bit integers in the order x, y, z where the axis orientations are as follows:

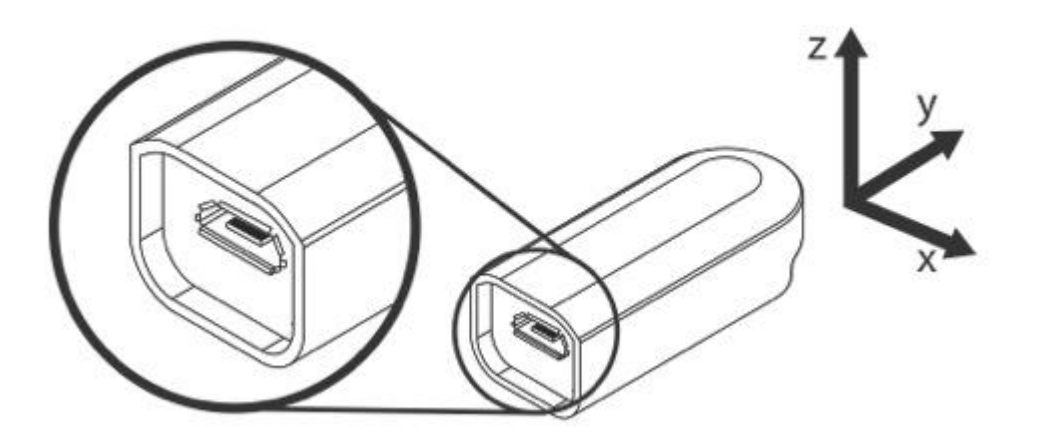

**Figure 2: Sensor axis orientation**

The sensor measures linear acceleration in each of three axis. The accelerometer resolution is 14 bits and is left justified in all resolution modes, this makes the last two bits of the sensor output always zero. The range setting of the accelerometer determines the scaling factor required to convert the integer to standard units as described in the following table.

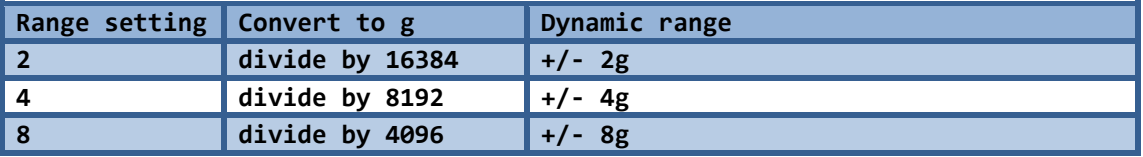

#### **Table 19. Conversion of accelerometer values**

<span id="page-18-1"></span>The accelerometer resolution, accuracy and noise are described in the device datasheet; some degree of calibration may be required for precision measurements.

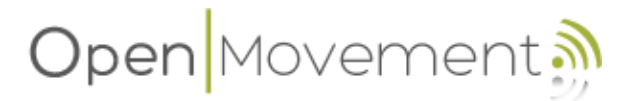

#### <span id="page-19-0"></span>**Gyroscope**

The gyroscope sensor output is expressed as three signed 16bit integers in the order x, y, z. The orientation of the sensor axis is the same as the accelerometer (see previous section). The output of the gyroscope is proportional to the angular velocity around each or the axis and is usually described in degrees per second (dps). The conversion to dps depends upon the range setting of the sensor as summarised below:

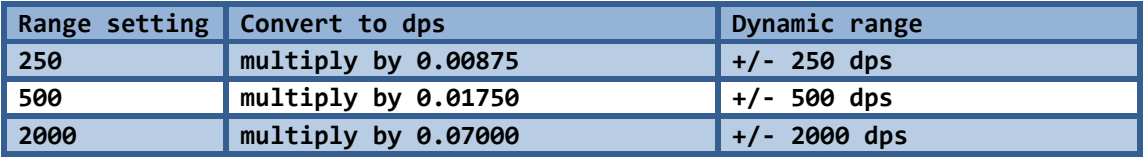

**Table 20. Conversion of gyroscope values**

<span id="page-19-2"></span>The linearity, offset and noise level of the sensor is described in the device datasheet; some degree of calibration may be required for precision measurements.

#### <span id="page-19-1"></span>**Magnetometer**

The magnetometer sensor output is expressed as three signed 16 bit integers in the order x, y, z. The orientation of the x and y axis are aligned to the accelerometer and gyroscope. However, **the z axis is in the opposite direction** to the other two sensors. It is simple to correct this is software by changing the sign of the z axis output i.e.  $z = -z$ .

The output of the magnetometer sensor is the measured magnetic field in the direction of the axis in approximately  $0.1 \mu$ T steps (1 mGs, milli-gauss) and the range of the sensor is  $+/- 20,000$  (2 mT or 0.2 Gs). The scaling factor will vary between devices (scaling error), the magnetometer will be influenced by magnetised nearby materials (offset error) and the earth's magnetic field varies widely around the earths surface. For this reason, most magnetometer calculations that determine heading (compass calculations) do not rely on the absolute field strength other than to determine if the sensor is being interfered with. For details on implementing a compass functionality the user should investigate the many options available such as [this application note](http://cache.freescale.com/files/sensors/doc/reports_presentations/ARTICLE_REPRINT.pdf) which uses the same sensor pair (both magnetometer and accelerometer).

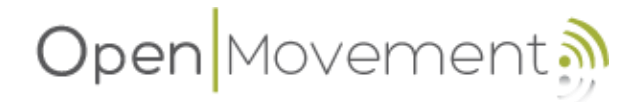

## <span id="page-20-0"></span>**Upgrading Firmware**

The firmware is under continual development and new updates may become available to fix bugs or add features. This section details how to upgrade to a new firmware using the windows PC software, a new .hex file and the micro USB cable.

- 1) If you received an email of the software, the bootloader "WAX9 Bootloader.exe" may have been renamed to "WAX9 Bootloader.bin" to email it past virus checkers; Rename it to "WAX9 Bootloader.**exe**".
- 2) Run the software on a windows PC.
- 3) Plug in **one** device to the machine. If the batter is flat it will flash red until the battery reaches  $\sim$ 10% for a few minutes. When the device stops flashing, the bootloader will be able to discover it. It appears as a HID device to the operating system and requires no driver.
- 4) Open the new .hex file using the "Open Hex File" dialogue. Select the firmware to bootload e.g. "WAX9 bleStack FW3.2.hex"\*.
- 5) Select "Program/Verify" and wait. The LED on the device will go red and flicker during bootloading - do not disconnect.\*\*
- 6) Reset the device using the bootloader. The device will reset and check that the new firmware is compatible showing error codes if not. When the device returns to the bootloader application it will be in (shipping mode). Disconnect, wait (5 seconds) and reconnect the USB to exit shipping mode.
- 7) Now disconnect the device. Its default name immediately after bootloading will be "WAX9-FFFF" where FFFF will be replaced by the hexadecimal representation of the last 2 bytes of its Bluetooth MAC address on next reset.

*\* Firmware before FW3.2 did not detect the chipset used and the user had to select the correct version. FW3.2 auto detects at runtime, however, the older cc2560 chipset does not support LE connections and this functionality will be unavailable.*

*\*\* After the process completes the verify step may report verify fails above address 0x100000, this is ok and indicates that some of the unused data memory contained information from a previous firmware release. A new bootloader will be available shortly to fix this issue.*

## <span id="page-20-1"></span>**Support**

Please visit [www.openmovement.co.uk](http://www.openmovement.co.uk/) for support contacts.

### <span id="page-20-2"></span>**Open Source**

The WAX9 sensor project is open source hardware and firmware, it could be customised to perform other functions and be a useful addition to your project. Please see [www.openmovement.co.uk](http://www.openmovement.co.uk/) to access the source code, design files and new firmware releases.

## <span id="page-21-0"></span>**Acknowledgments**

The WAX9 uses hardware developed by the author of this document, K. Ladha, for the Open Movement Project at Newcastle University. Packaging design and manufacture are attributed to the work of C. Ladha and T. Nappy. Firmware uses parts of the Open Movement framework written by D. Jackson and K. Ladha.

The WAX9 uses bleStack, an open source light weight dual mode embedded Bluetooth stack developed by K. Ladha. The RFCOMM and SDP layers are adapted from the code written and distributed by G. Gangolells (2012).

## <span id="page-21-1"></span>**Disclaimers**

This developer guide is provided by the copyright holders "as is" and without guarantees or warranties and the contents may be subject to change without warning. In addition, future or current support for the features described in this document are not guaranteed and the copyright holder shall under no circumstances be held liable for any direct, indirect, incidental, special, exemplary or consequential damages resulting from the use of this document of the hardware it describes.

References to trademarks and protocols in this document such as USB and Bluetooth are for explanation purposes only and the copyright holder is not in any way, whether implied or otherwise, responsible for this device failing to comply with other third party standard. In addition, the copyright holder does not claim any affiliation, approval or agreement with the governing bodies of the said third parties. The WAX9 is an ongoing open source project that may unknowingly infringe on existing licensing agreements and intellectual property. The copyright holder offers no guarantee for the users rights to operate the equipment, modify the source code or integrate the equipment into an application and, as such, can not be held accountable for any losses or damages caused as a result.

The WAX9 device is a transmitter and may be illegal to operate in some countries, it is the users' responsibility to check and obtain permission to use this device where necessary. **By using the WAX9 device, the user agrees to these terms.**

#### **Revisions**

- 2014/2/21: First release of documentation for FW3.0
- 2014/2/28: Firmware 3.1 fixed gyro sleep bug, added pause and play commands to documentation
- 2014/3/11: Firmware 3.2 released, fixed LE UART bug, added chipset auto detection and printout
- 2015/02/05 Firmware 3.3 released, stream data length threshold added to reduce interference by reducing on-air traffic. BLE service changed characteristic added (handle 0x0013) restoring compatibility with existing BLE apps.